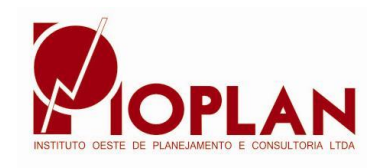

- Assessoria Administrativa

- Consultoria e Treinamento
- Concursos Públicos e Seletivos
- Pesquisa de Opinião Pública

## **MANUAL DE PREENCHIMENTO E ENVIO DE TÍTULOS SISTEMA DE GESTÃO DE CONCURSOS IOPLAN**

## Este manual serve apenas para demonstrar a forma de preenchimento, não servindo este como regras do edital de concurso público

O candidato que se inscrever em cargos ou funções públicas que participam de **Avaliações**  de Títulos, para enviar seus comprovantes de Certificados de Cursos, Certificados de Tempo de Serviço e Certificados de Pós-Graduação (especialização lato-sensu, mestrado e doutorado), devem seguir os seguintes passos e informações:

## **Como cadastrar e enviar de forma on-line seus Certificados**

Após o candidato estar cadastrado em nosso sistema e escolhido o seu cargo desejado, se o cargo escolhido faz parte e participa da Avaliação de Títulos, na "área do candidato" aparecerá uma aba com a descrição "**Títulos**" e ali aparecerá as opções de tipos de títulos que poderão ser incluídos

Após o preenchido dos dados abaixo para todos os tipos de certificados ou certidões, há um link para anexar o arquivo que comprova a certidão cadastrada. Os Formatos Permitidos dos Anexos são: pdf, png, jpg, jpeg, zip, rar, docx e xls.

**1. Certidões de Tempo de Tempo de Serviço**, para enviar as certidões de tempo de serviço é necessário cadastrar as seguintes informações da Certidão, são 3(três campos): **1º Nome do Empregador: \_\_\_\_\_\_\_\_\_\_\_\_\_, 2º Data da Contratação:\_\_\_\_/\_\_\_\_/\_\_\_** que é a data da

admissão do cargo na entidade e **3º Data do Desligamento: \_\_\_\_/\_\_\_\_/\_\_\_** é a data de demissão, caso o candidato esteja ainda trabalha na entidade/empresa, informar neste campo o primeiro dia anterior a Data de início das inscrições, ou seja, se as inscrições começam em 19/01/2024, informar neste campo a data de 18/01/2024 e assim sucessivamente para todos os seus vínculos de trabalho na área afim do cargo pleiteado.

*Caso o candidato tenha mais que um vínculo ou contrato de trabalho com a mesma entidade empregadora em períodos diferente do vínculo anterior, deve adicionar um novo registro e informar os mesmos dados acima* e anexar o comprovante. Se caso for no mesmo período não há necessidade de cadastrar, porque o sistema de cálculo de tempo irá **desconsiderar tempos paralelos**, ou seja, o candidato tem um emprego pela manhã (professor de matemática) na entidade X e a tarde (professor de história) na entidade X ou Y, isso não irá contar como tempo dobrado. Verificar no edital completo do concurso público o tempo de serviço permitido.

- **2. Horas de Cursos**, para enviar os Certificados dos Cursos, são 3 campos de preenchimento: **1º Nome da Instituição de Ensino: \_\_\_\_\_\_\_\_\_, 2º Carga horária total do curso: \_\_\_\_\_\_\_ 3º Data da conclusão: \_\_\_\_\_/\_\_\_\_\_/\_\_\_\_\_** Caso não tenha a data completa em seu certificado, exemplo: jun/2024, informar 01/06/2024 e assim sucessivamente. Cadastrar somente certificados com o período válido conforme as regras do edital de concurso público, o candidato que cadastrar cursos com data inferior ao permitido no edital, não será validado, inclusive cursos inferiores a quantidade de horas mínimas permitidas. Verificar no edital completo do concurso público o período e horas permitidas e válidas.
- **3. Pós-Graduação**, para enviar os Certificados de Especializações "lato-sensu", Mestrado e ou Doutorado, são 2 campos de preenchimento: 1º **Nome da Instituição de Ensino: \_\_\_\_\_\_** e 2º **Data da conclusão: \_\_\_\_\_/\_\_\_\_\_/\_\_\_\_\_**

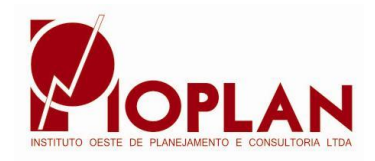

- Assessoria Administrativa

- Consultoria e Treinamento

- Concursos Públicos e Seletivos

- Pesquisa de Opinião Pública

Aqui o candidato informa a especialização de maior valor acadêmico, exemplo: se o candidato possui **Especialização "lato-sensu" e Mestrado,** escolha para adicionar a de Mestrado que é o maior valor acadêmico, se for além Mestrado ou Doutorado, mesma coisa, escolha adicionar o de Doutorado e assim por diante. Porque é permitido somente um, a pontuação de títulos neste quesito não é cumulativa, ou seja, pontua o de maio valor acadêmico. Verificar no edital completo do concurso público as regras para Pós-Graduação.

Caso tenham dúvidas ou dificuldades no cadastro, entrar em contato pelo e-mail: contato@ioplan.com.br ou (49) 99965 6773 whatsApp.

 $\_$  . The contribution of the contribution of the contribution of the contribution of the contribution of the contribution of the contribution of the contribution of the contribution of the contribution of the contributio